# **100% Money Back**

**Vendor:**HP

**Exam Code:**HPE0-S60

**Exam Name:**Delta - HPE Compute Solutions

**Version:**Demo

# **QUESTION 1**

# HOTSPOT

Your customer is implementing an HPE Synergy solution based on three frames.

Click each of the ports that can be used to connect satellite modules.

Hot Area:

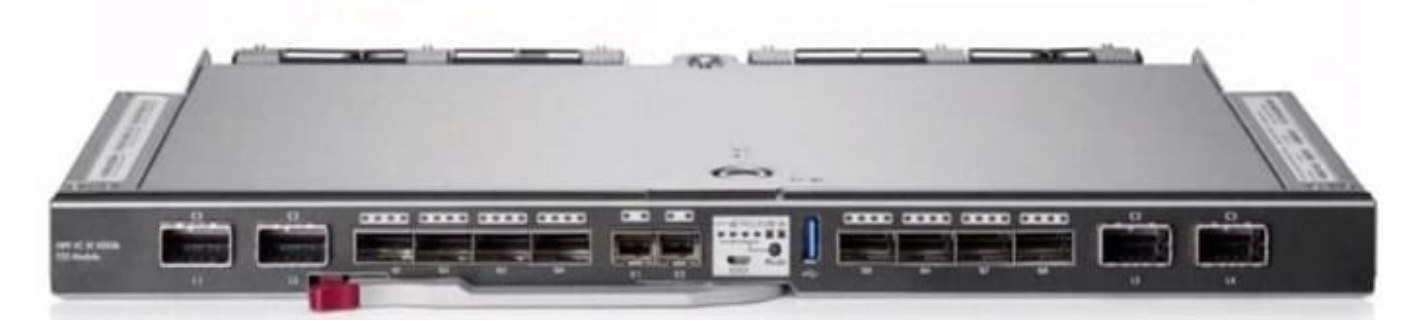

# Correct Answer:

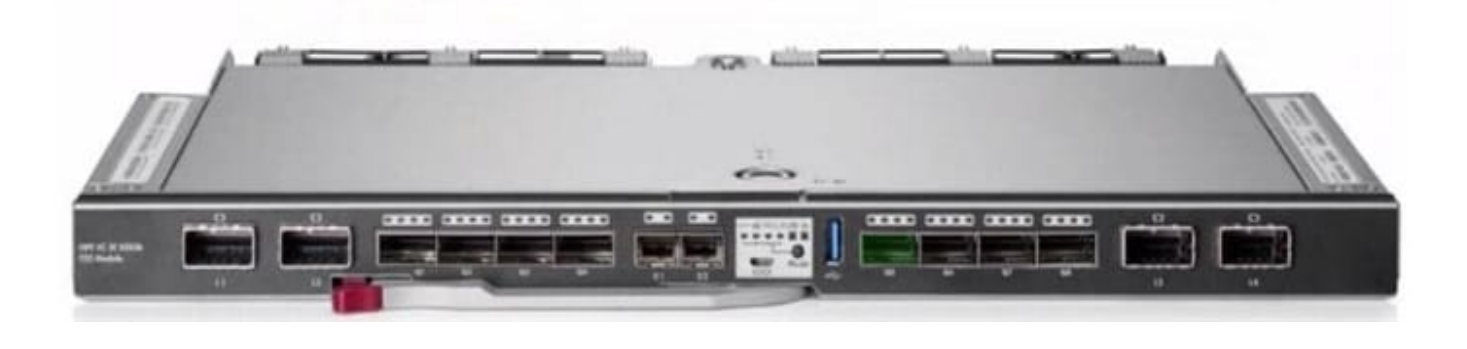

# **QUESTION 2**

DRAG DROP

Put the steps of the HPE infosight flow in the correct order.

Select and Place:

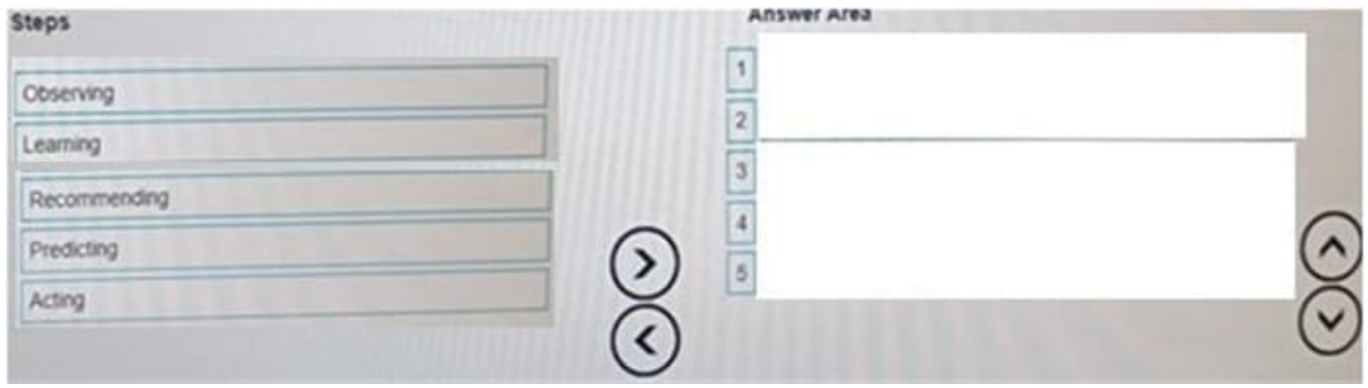

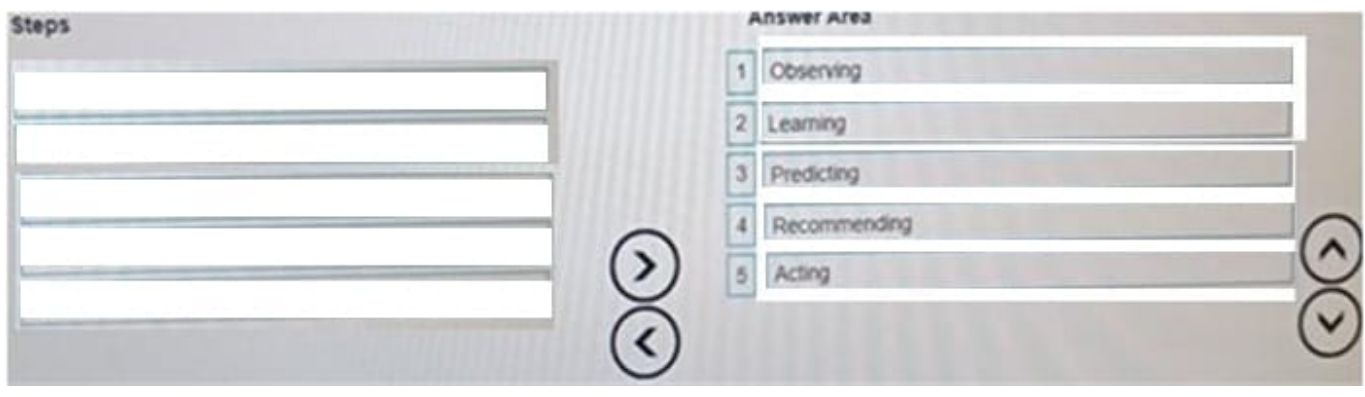

# **QUESTION 3**

# DRAG DROP

Match each HPE OneView network type with its definition.

Select and Place:

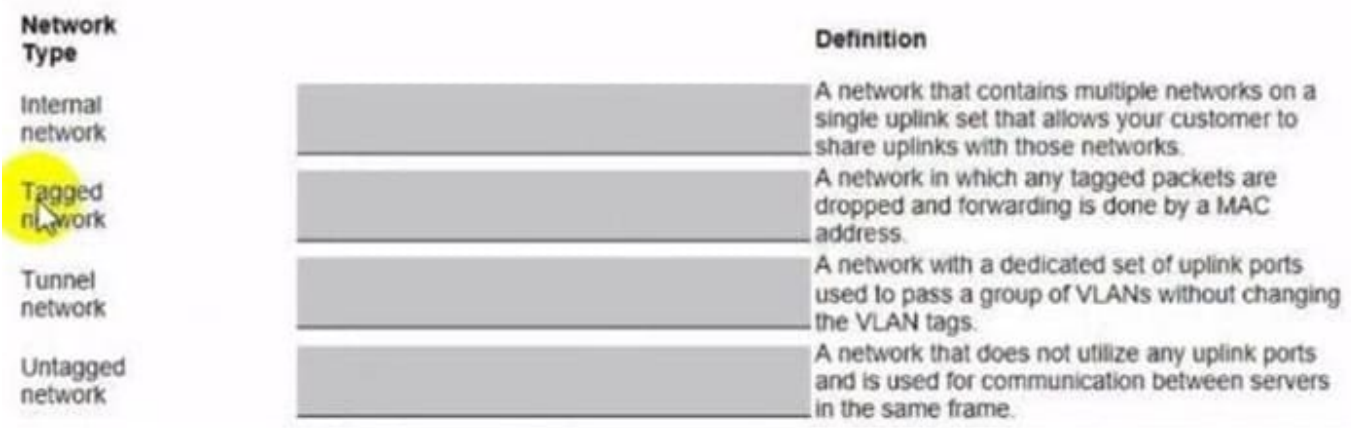

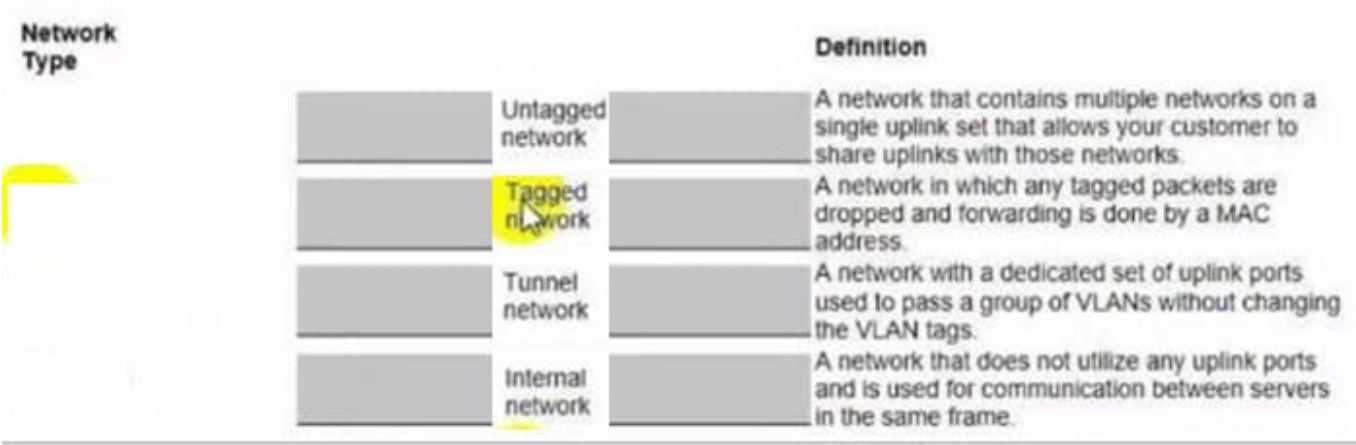

# **QUESTION 4**

### DRAG DROP

After HPE Superdome Flex deployment and nPar setup, you need to verify health status of HPE Superdome Flex components.

Put the steps on the left into the coned order on the right to perform this task.

# Select and Place:

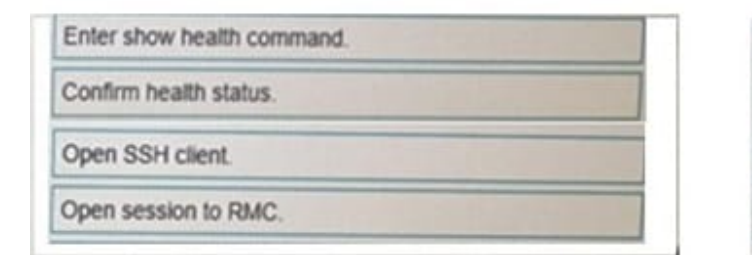

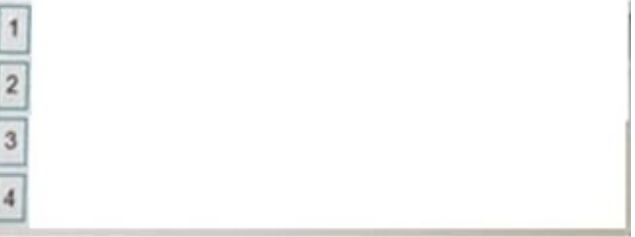

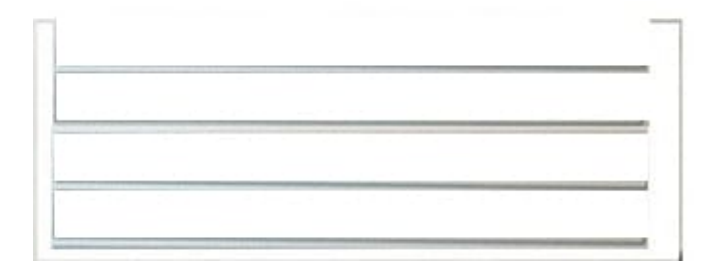

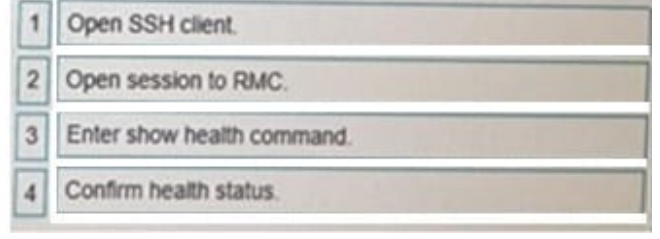

### DRAG DROP

Match HPE SimpliVity term with the definition.

### Select and Place:

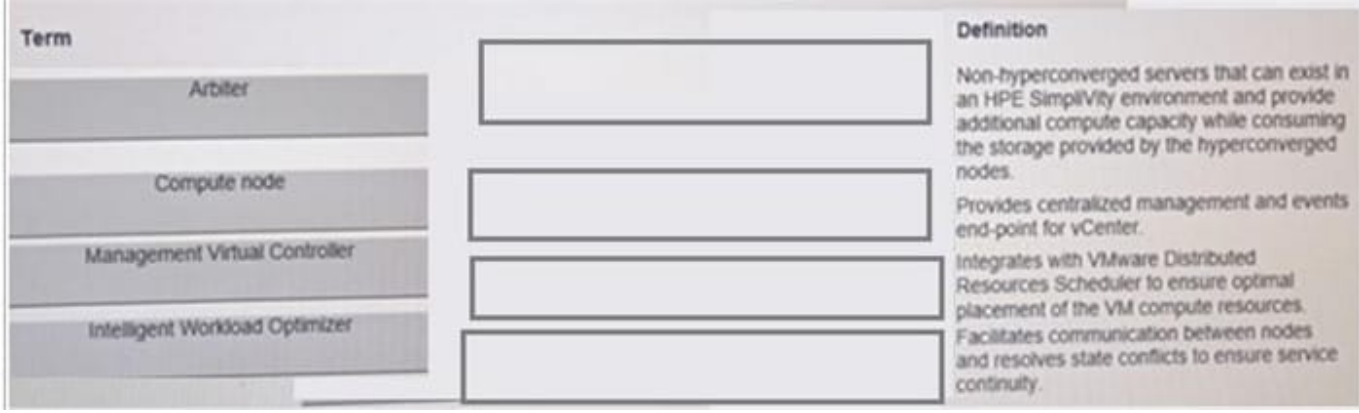

### Correct Answer:

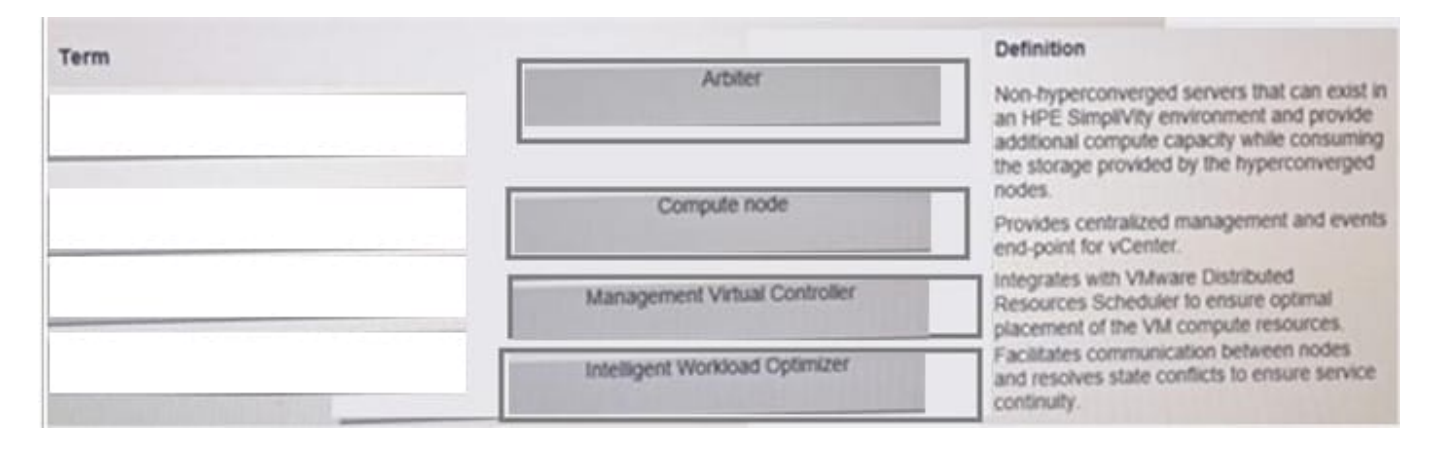

# **QUESTION 6**

### DRAG DROP

Match each HPE Synergy logical component with the definition.

Select and Place:

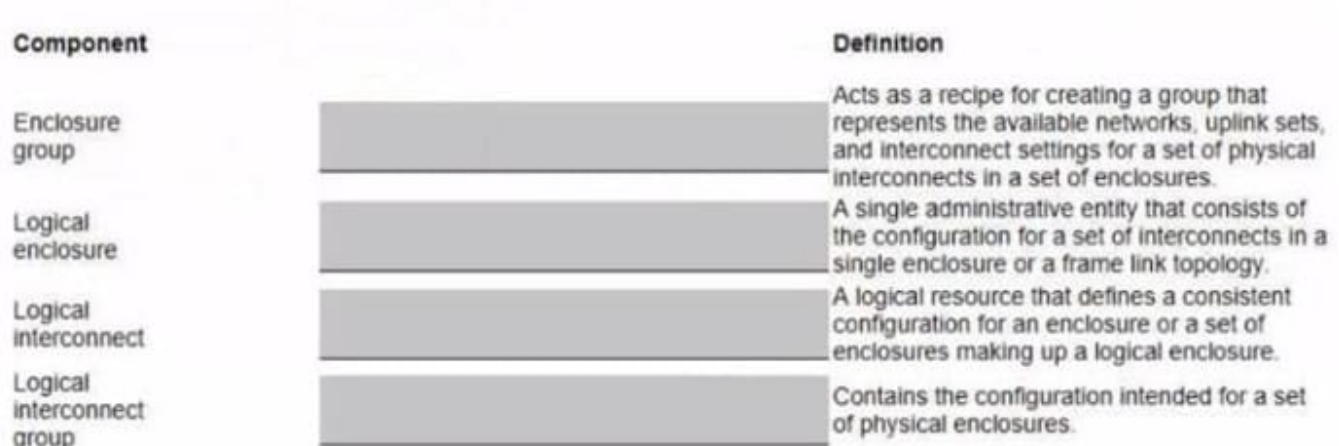

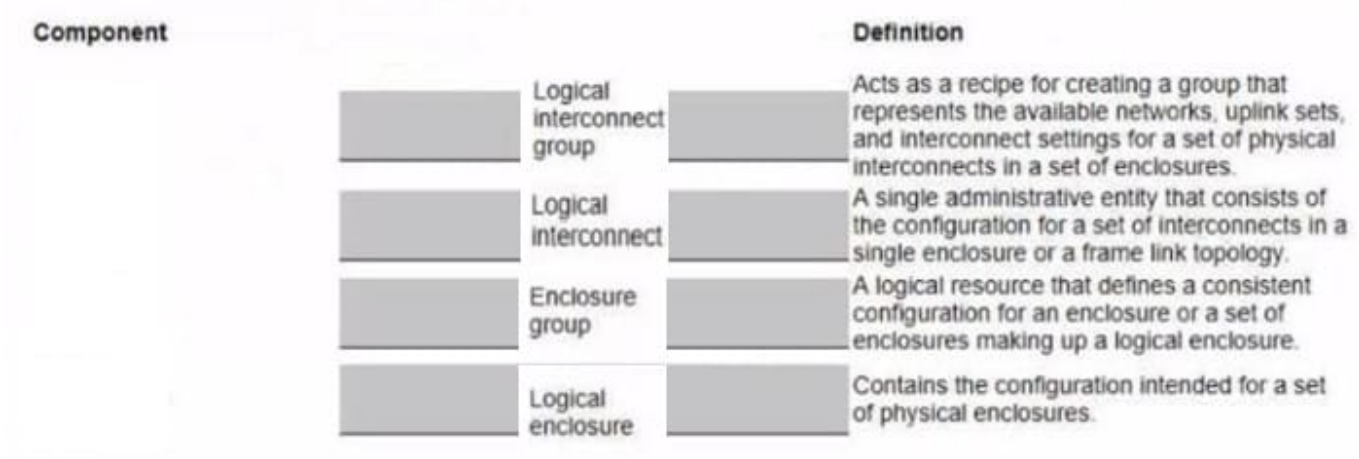

# **QUESTION 7**

### DRAG DROP

Your customer plans to use HPE OneView for VMware vCenter Server to deploy ESXi systems. They created a server profile template that they want to use in HPE OneView.

Put the steps required to configure HPE OneView for VMware vCenter Server on the left into their correct order on the right.

Select and Place:

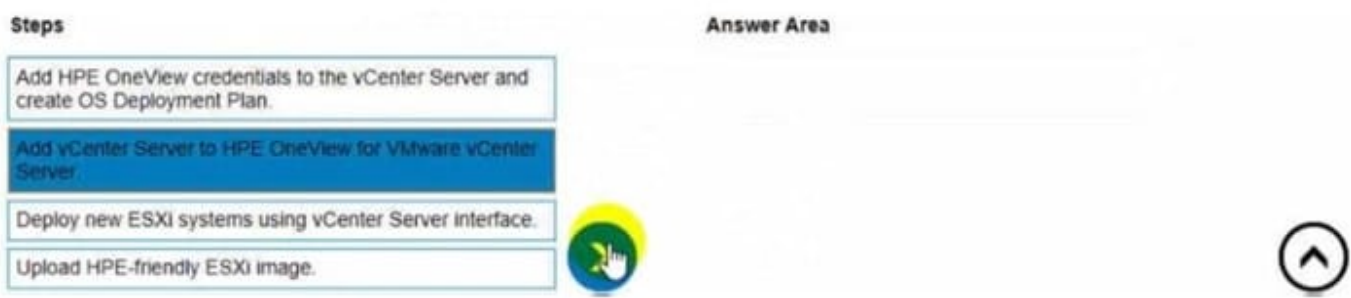

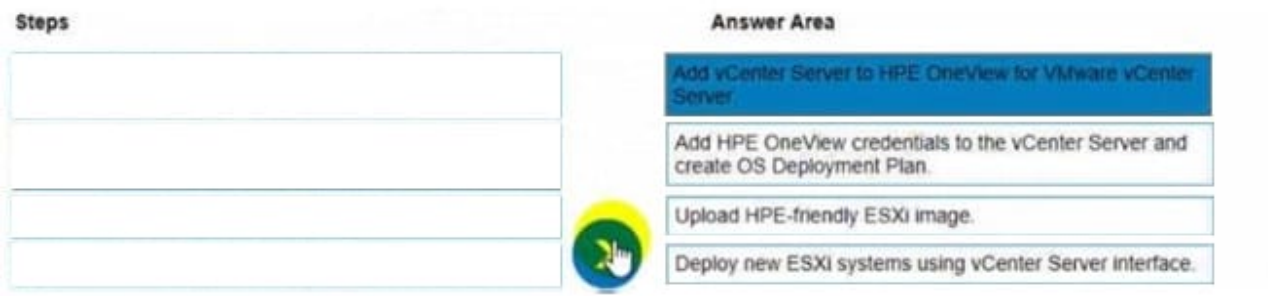

# **QUESTION 8**

### HOTSPOT

An HPE Synergy customer needs to prevent a timeout and loss of communication during an external switch firmware upgrade.

Click the parameter that the customer should configure within an uplink set to meet this requirement.

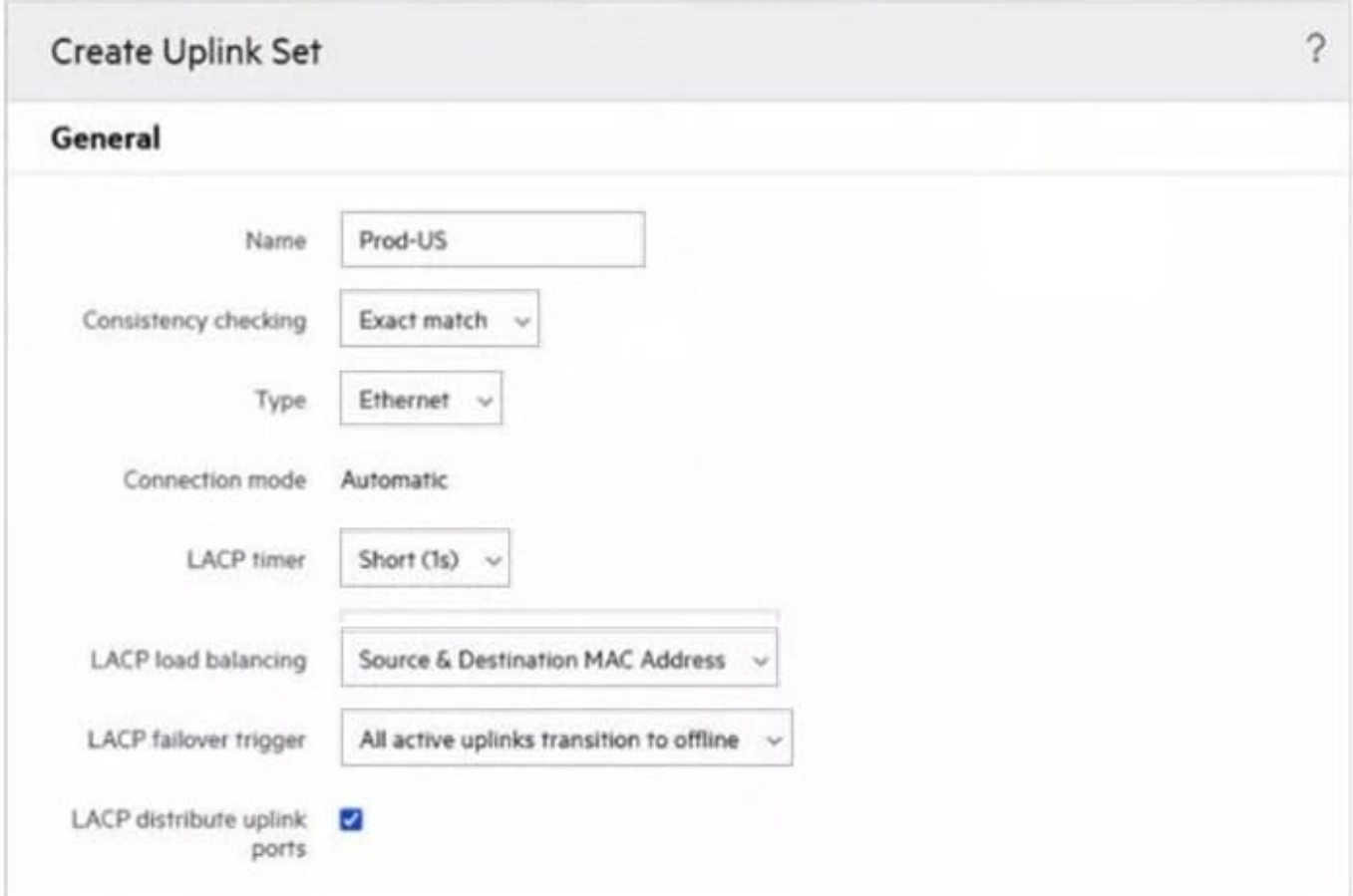

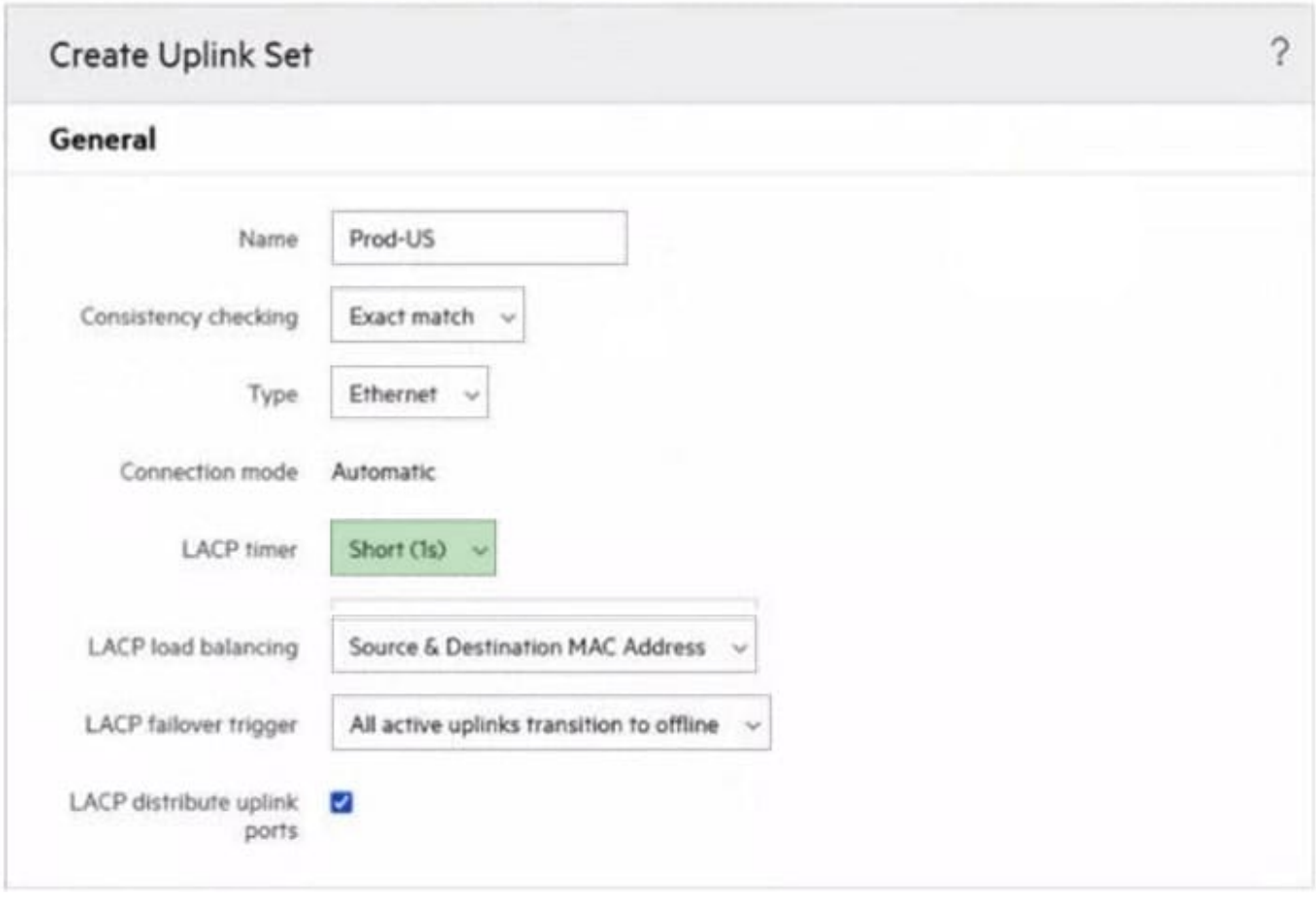

# **QUESTION 9**

HOTSPOT

Click the drop-down menu that will allow you to define the location of the master modules within the logical interconnect group.

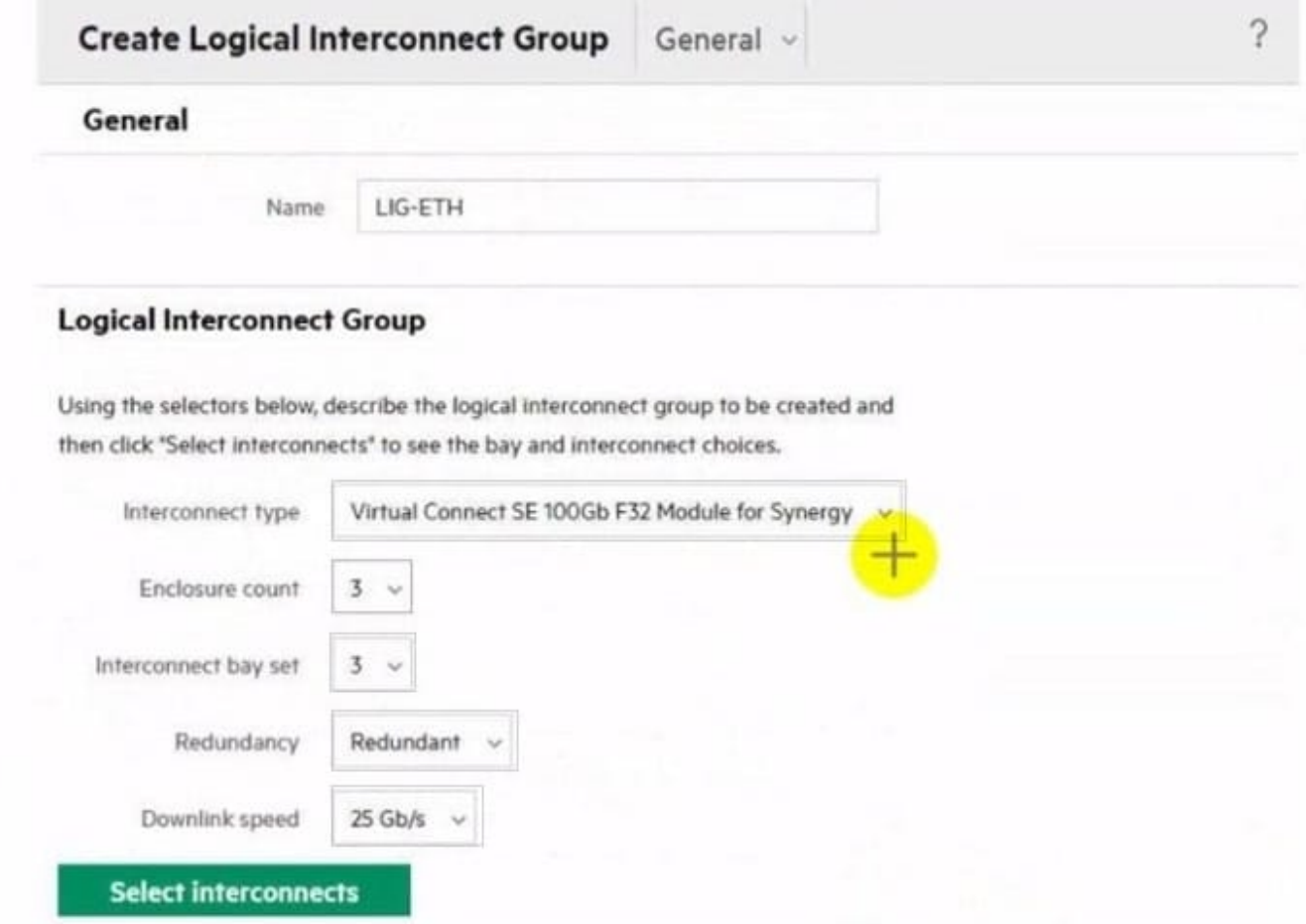

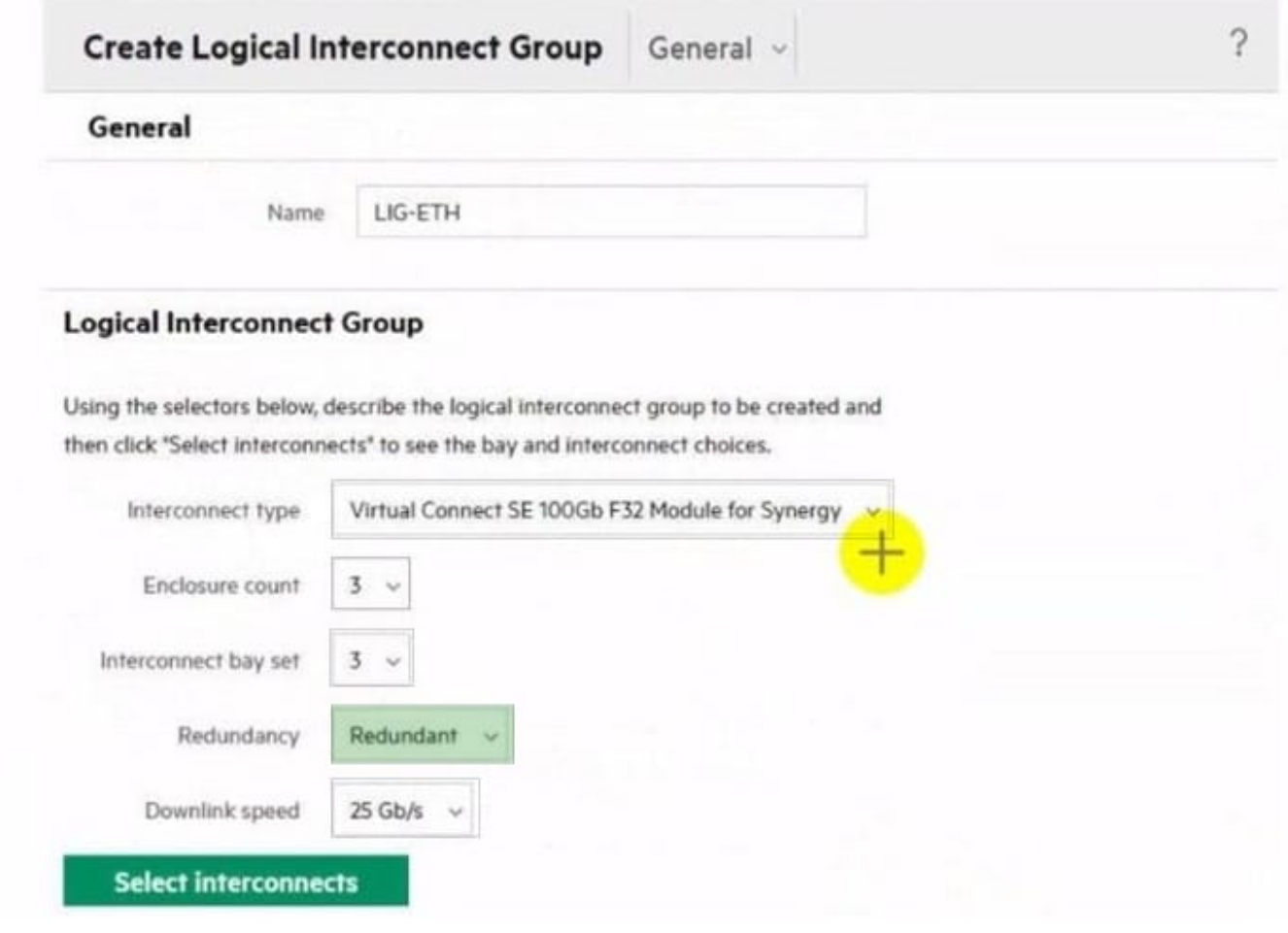

# **QUESTION 10**

HOTSPOT

Click the option that will allow you to change the ESXI image used In an OS Deployment Plan.

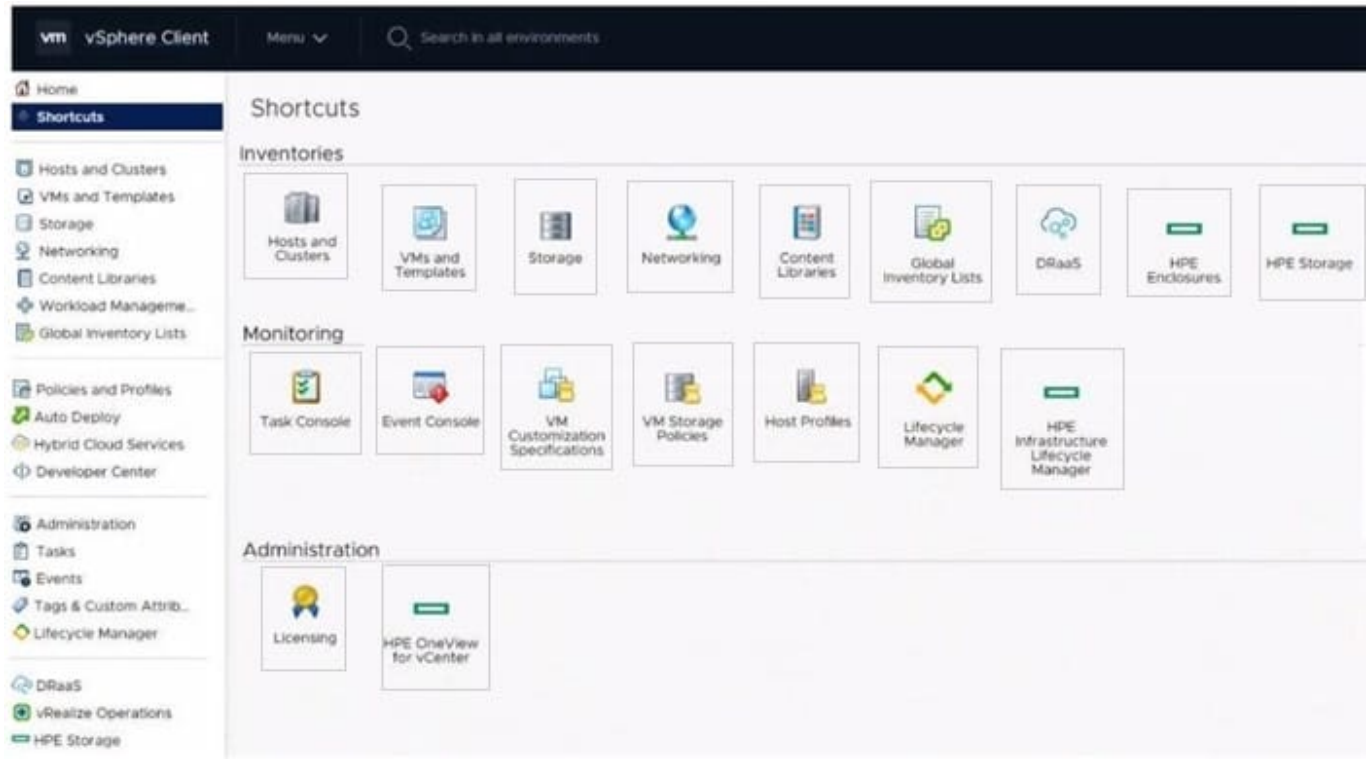

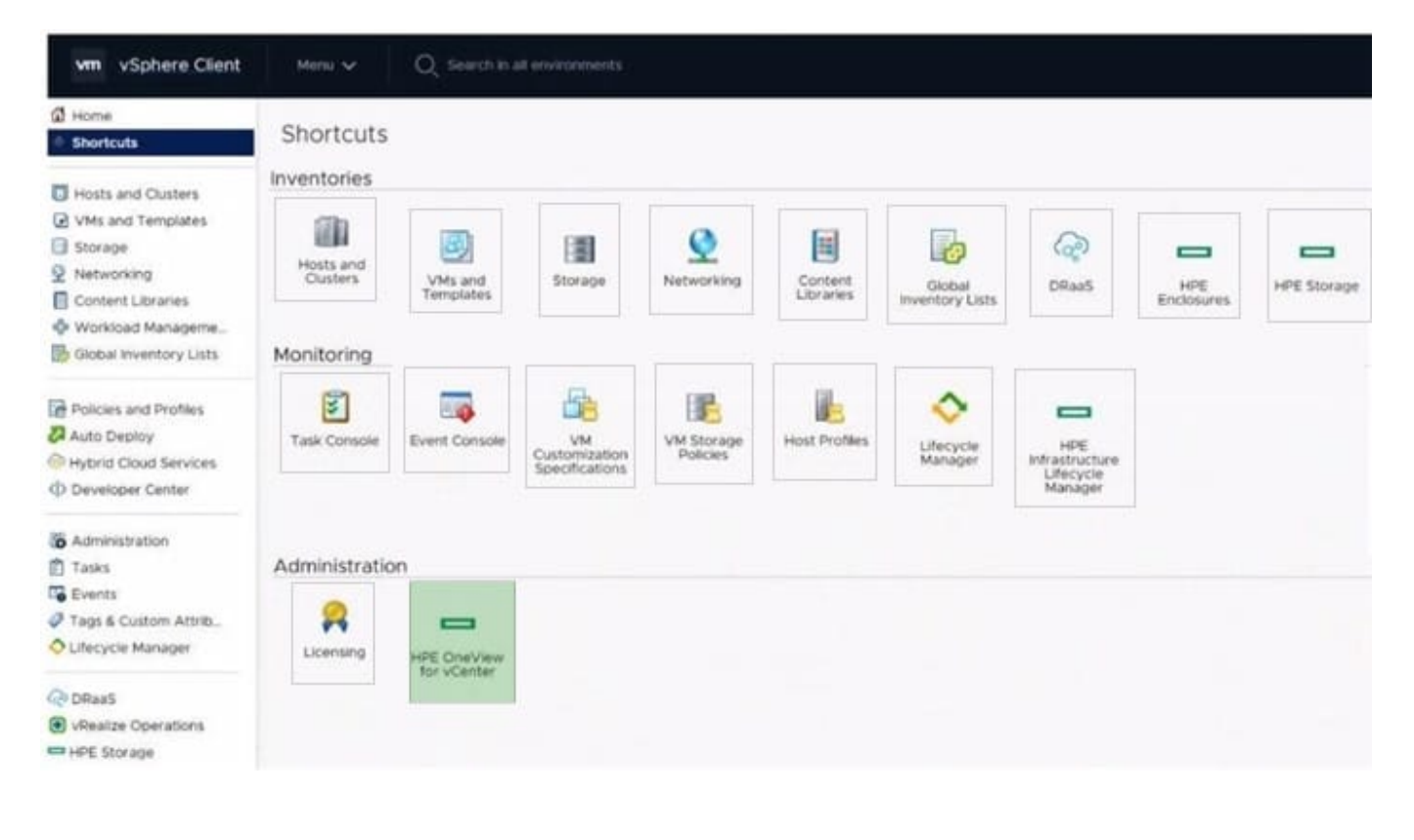

### DRAG DROP

Match HPE Superdome Flex system with its specific feature.

# Select and Place:

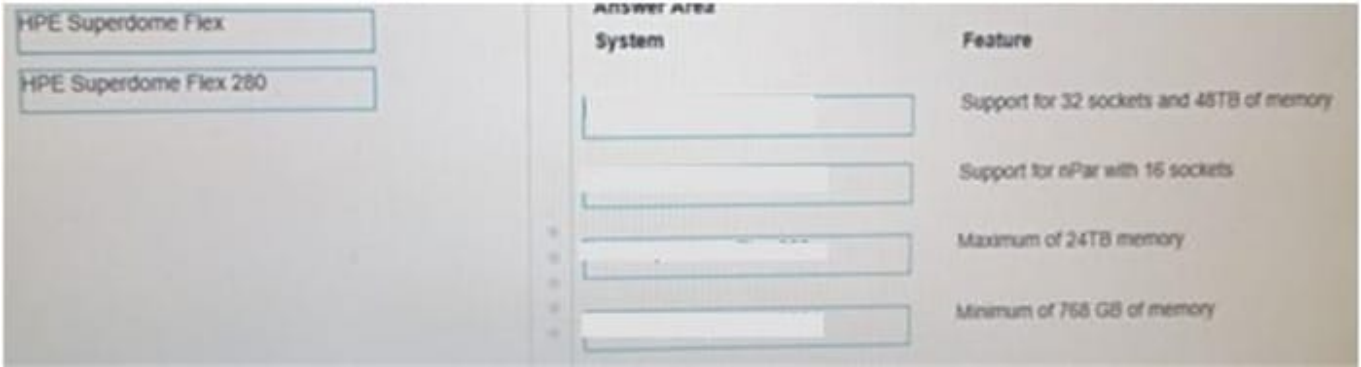

# Correct Answer:

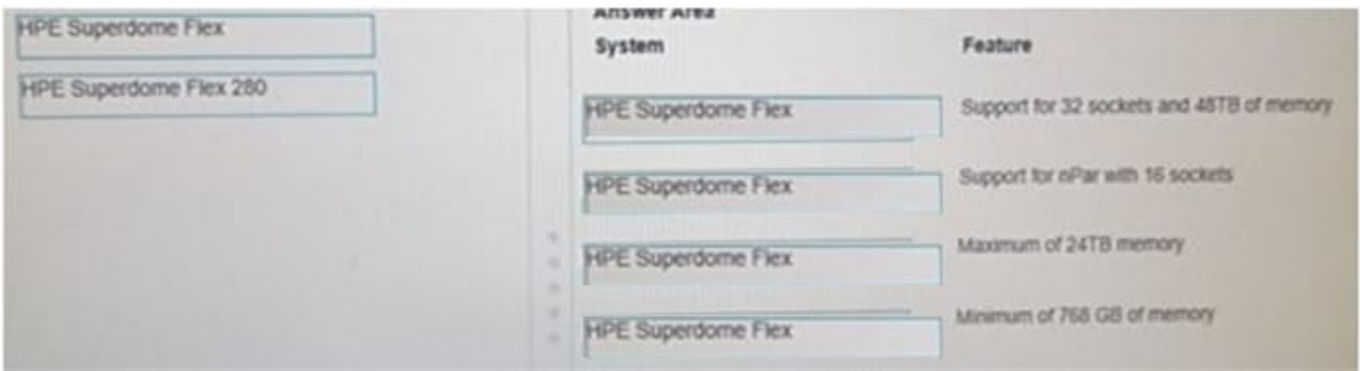

# **QUESTION 12**

HOTSPOT

Click the area within the iLO management interface that will allow you to access workload Advisor.

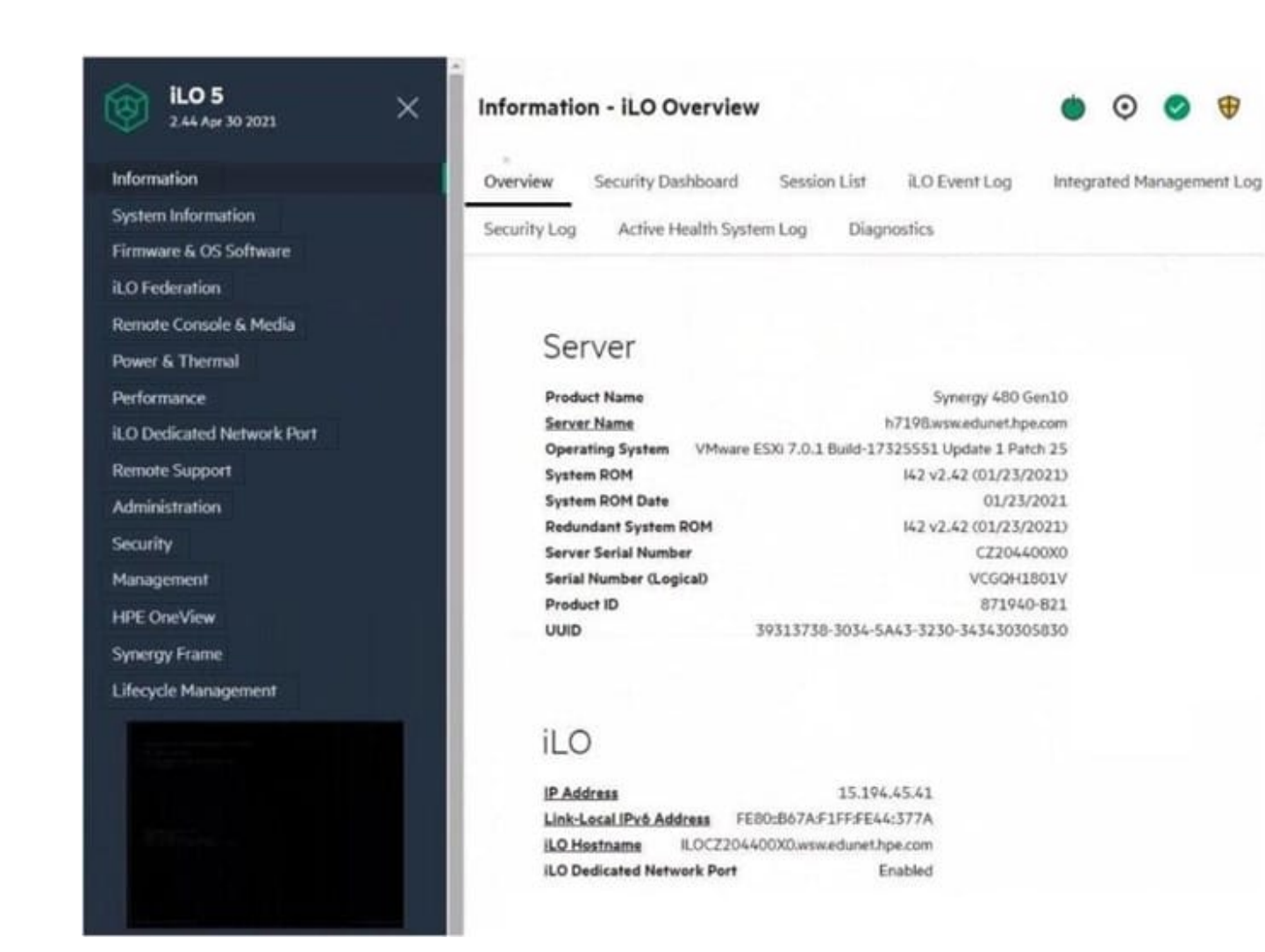

⊘ ⊕

 $\odot$ 

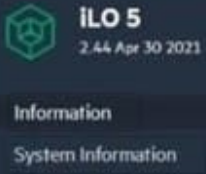

Firmware & OS Software iLO Federation Remote Console & Media Power & Thermal Performance iLO Dedicated Network Port **Remote Support** Administration Security Management **HPE OneView Synergy Frame** Lifecycle Management

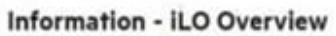

 $\times$ 

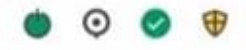

Overview Security Dashboard Session List il.O Event Log

Diagnostics

Integrated Management Log

Security Log Active Health System Log

# Server

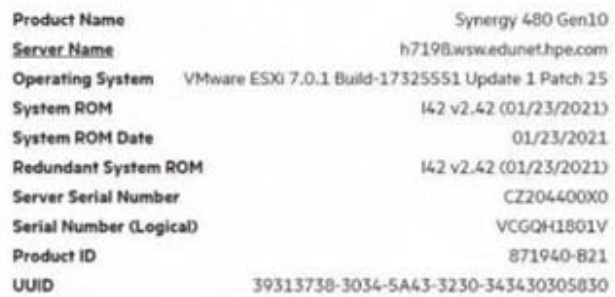

# iLO

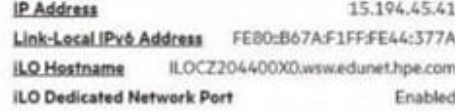